CS2141 – Software Development using C/C++

# Compiling a C++ Program

#### $2 + +$

- $g++$  is the GNU C++ compiler.
- A program in a file called hello.cpp:

```
#include <iostream>
using namespace std;
int main( ) {
  cout << "Hello world!" << endl;
}
```
- Typing '**g++ hello.cpp**' in a shell will produce an executable called **a.out**.
- Typing '**./a.out**' will run the program.

# g++ Options

- Use the  $-\circ$  flag to change the executable name:
	- **> g++ -o hello hello.cpp**
	- **> ./hello**
	- **Hello world!**
- Some other flags:
	- **-g** Adds debugging information to the executable
	- **-Wall** Turns on all the warnings. Sometimes this complains about things that the programmer did on purpose, which is why it is turned off by default. **> g++ -g -Wall -o hello hello.cpp**

# Compiling Multiple Files

- If the source is in multiple files, all the files can be listed on one line and compiled together:
	- **> g++ -o quack quack.cpp moo.cpp**
- Always recompiling every file when just one file has changed is inefficient.
- Use the **-c** flag to create an *object file*:
	- **> g++ -c quack.cpp**
	- **> g++ -c moo.cpp**
- This produces files called **quack.o** and **moo.o**.

# Compiling Multiple Files cont.

• The object files are then linked to form the executable:

**> g++ -o quack quack.o moo.o**

• Now if a source file is changed, only that one file needs to be recompiled:

**> g++ -c quack.cpp**

**> g++ -o quack quack.o moo.o**

• An object file contains machine code and must be linked with other object files to form an executable program.

### The Compilation Process

- What happens after typing '**g++ hello.cpp**':
	- First **hello.cpp** gets preprocessed
	- The preprocessed file is compiled to assembly code.
	- The assembly code is assembled to machine code.
	- The machine code is linked to produce the executable.

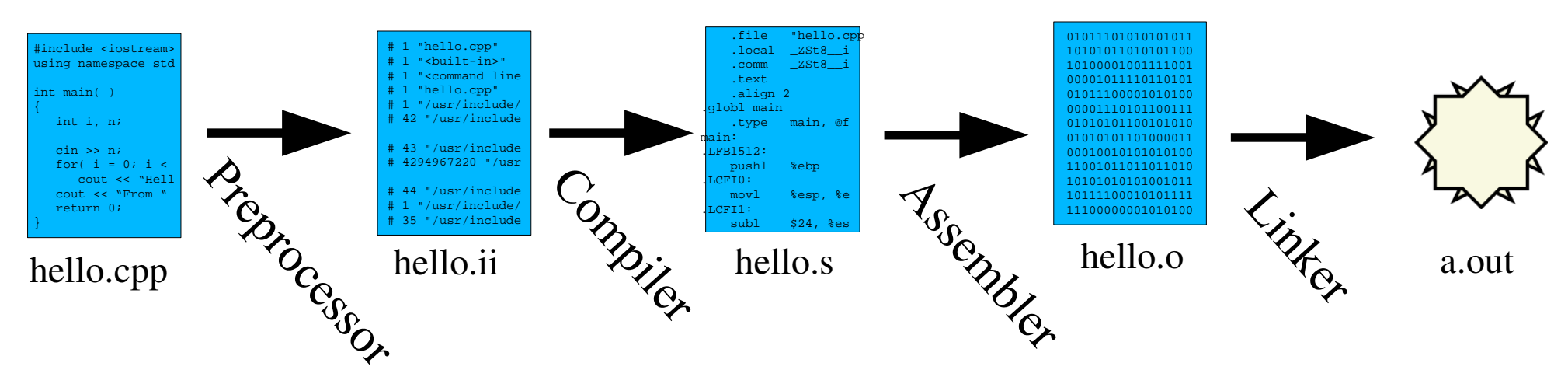

Compiling a C++ Program 6

#### The Compilation Process cont.

- Compilation can be stopped at any stage:
	- **cpp hello.cpp > hello.ii** produces hello.ii (cpp is the C and C++ preprocessor)
	- **g++ -s hello.cpp** produces hello.s
	- **g++ -c hello.cpp** produces hello.o

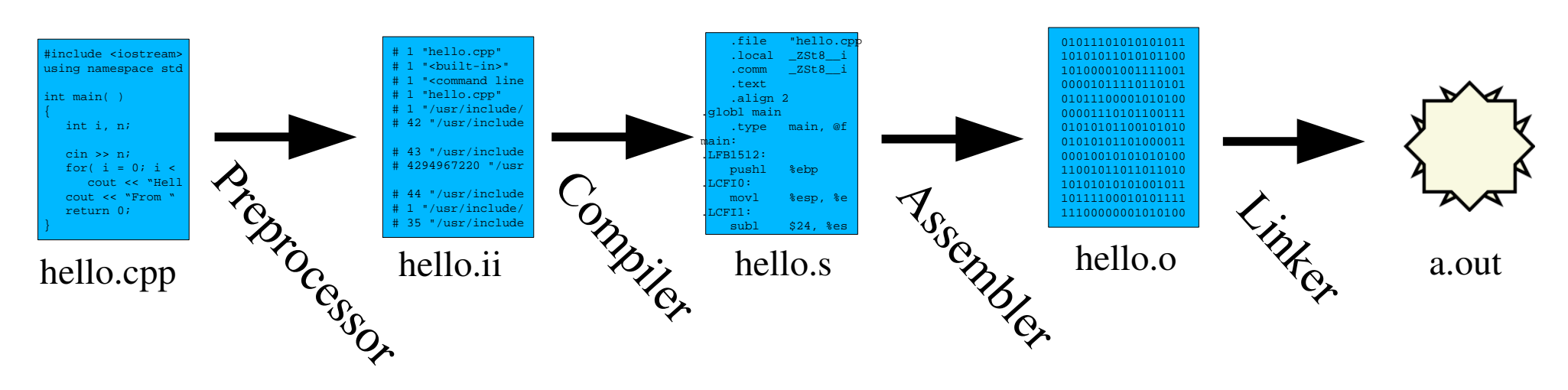

Compiling a C++ Program 7

### Header Files and Source Files

- Programs are usually divided into multiple files.
- *Header files* (end in .h) contain things like class definitions and function prototypes.
- *Source files* (end in .cpp) contain implementations of functions and class methods.
- Header files are included into source files and other header files using the **#include** directive:

#### **#include <file.h>** or **#include "file.h"**

#### Header Files and Source Files cont.

- The **#include** directive tells the preprocessor to paste the contents of the included file at that spot.
	- Filenames in angle brackets are system headers.
	- Filenames in quotes are local headers.
- Usually header files use *include guards* to prevent a header from being included more than once in the same compilation unit:

**#ifndef FILENAME\_H // If FILENAME\_H is not defined ... #define FILENAME\_H // ... then define FILENAME\_H and ... ... // ... whatever else ... #endif // ... up until here.**

### Example Program

- Consider a small program with three files: **hello.h**, **hello.cpp**, and **main.cpp**
- **hello.h** is a header file. It contains prototypes for a couple of functions:

**#ifndef HELLO\_H #define HELLO\_H**

```
void hello( );
void goodbye( int );
```
#### **#endif**

#### Example Program cont.

```
●hello.cpp implements functions from hello.h:
     #include <iostream>
     using namespace std;
     #include "hello.h"
     void hello( ) {
       cout << "Hello world!" << endl;
     }
     void goodbye( int n ) {
       for( int i = 0; i < n; ++i )
         cout << "Goodbye!" << endl;
     }
```
#### Example Program cont.

**•main.cpp** contains the main function:

```
#include "hello.h"
int main( )
{
  hello( );
  goodbye( 28 );
  return 0;
}
```
### Makefiles

●To compile the example program:

- **> g++ -c hello.cpp**
- **> g++ -c main.cpp**
- **> g++ -o hello hello.o main.o**

●To avoid repeatedly issuing the commands to compile the program, a *makefile* can be used

●Once a makefile is written and saved in a file called **Makefile**, the program can be compiled by simply running **make**:

#### **> make**

# Creating a Makefile

• A makefile mostly contains rules, with each rule looking something like this:

**target: dependencies**

**(tab) command**

**(tab) another command**

**... ...**

- The *target* is the name of a file or an action.
- *Dependencies* are files needed to create the target.
- Each *command line* **must start with a tab**.
- ●Comments start with a **#**

### Makefile Example 1

• A very simple makefile for the example program:

**hello: hello.cpp hello.h main.cpp g++ -o hello hello.cpp main.cpp**

- ●To use the makefile and run the program:
	- **> make > ./hello Hello world! Goodbye!**

**...**

Compiling a  $C_{++}$  Program  $15$ •This is not a very good makefile since it will force **make** to always recompile everything

# Makefile Example 2

●A better makefile:

**hello: hello.o main.o g++ -o hello hello.o main.o**

```
hello.o: hello.cpp hello.h
  g++ -c hello.cpp
```
**main.o: main.cpp hello.h g++ -c main.cpp**

●Now **make** will only have to recompile the files that were changed

# Cleaning

●Makefiles often include a target called **clean** that removes all the object files and executables:

```
# ... other targets ...
clean:
  rm -f hello main.o hello.o
```
- ●By default, **make** builds the first target in the makefile. To use the **clean** target, just pass it as an argument to **make**:
	- **> make clean**

## Makefile Variables

• Makefiles often contain a lot of redundancy Variables can eliminate some of the redundancy

- To declare a variable: **VARIABLENAME = value**
- To use the variable: **\${VARIABLENAME}**
- Some common variables:
	- **CPP** The name of the C++ compiler
	- **EXEC** The name of the executable
	- **FLAGS** Any flags for the C++ compiler

Compiling a C++ Program 18

#### Makefile Example 3

```
Compiling a C++ Program 19
CPP = g++
FLAGS = -g
EXEC = hello
OBJS = hello.o main.o # List of object files needed to
                        # build the executable.
${EXEC}: ${OBJS}
   ${CPP} ${FLAGS} -o ${EXEC} ${OBJS}
hello.o: hello.cpp hello.h
   ${CPP} ${FLAGS} -c hello.cpp
main.o: main.cpp hello.h
   ${CPP} ${FLAGS} -c main.cpp
clean:
   rm -f ${EXEC} ${OBJS}
```
#### Abstract Rules

- ●An abstract rule tells how to build a file **\*.s2** from a file **\*.s1**, where **s1** and **s2** are suffixes.
- •The following variables can be used in an abstract rule:
	- $\sharp$  < The dependencies that changed.
	- **\$@** The target.
	- $\sharp$  All the dependencies.
- A line is needed listing the suffixes used:

**.SUFFIXES: s1 s2 ... sn**

#### Makefile Example 4

```
Compiling a C++ Program 21
.SUFFIXES: .cpp .o
CPP = g++
FLAGS = -qEXEC = hello
OBJS = hello.o main.o 
${EXEC}: ${OBJS}
  ${CPP} ${FLAGS} -o ${EXEC} ${OBJS}
.cpp.o: # Abstract rule
  ${CPP} ${FLAGS} -c $<
# Still need to list the dependencies for object files
hello.o: hello.cpp hello.h
main.o: main.cpp hello.h
clean:
  rm -f ${EXEC} ${OBJS}
```